# Sun™ Calendar Server 1.0 Installation and Administration Guide

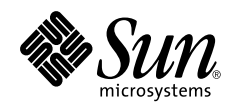

THE NETWORK IS THE COMPUTER™

901 San Antonio Road Palo Alto, CA 94303 USA 415 960-1300 fax 415 969-9131 A Sun Microsystems, Inc. Business

Part No.: 805-7984-10 Revision A, December 1998 Copyright 1998, 1999 Sun Microsystems, Inc., 901 San Antonio Road, Palo Alto, California 94303 U.S.A. All rights reserved.

This product or document is protected by copyright and distributed under licenses restricting its use, copying, distribution, and decompilation. No part of this product or document may be reproduced in any form by any means without prior written authorization of Sun and its licensors, if any. Third-party software, including font technology, is copyrighted and licensed from Sun suppliers.

Parts of the product may be derived from Berkeley BSD systems, licensed from the University of California. UNIX is a registered trademark in the U.S. and other countries, exclusively licensed through X/Open Company, Ltd.

Sun, Sun Microsystems, the Sun logo, Solaris, HotJava, Java, OpenWindows, and Sun Internet Mail Server are trademarks, registered trademarks, or service marks of Sun Microsystems, Inc. in the U.S. and other countries. All SPARC trademarks are used under license and are trademarks or registered trademarks of SPARC International, Inc. in the U.S. and other countries. Products bearing SPARC trademarks are based upon an architecture developed by Sun Microsystems, Inc.

The OPEN LOOK and Sun™ Graphical User Interface was developed by Sun Microsystems, Inc. for its users and licensees. Sun acknowledges the pioneering efforts of Xerox in researching and developing the concept of visual or graphical user interfaces for the computer industry. Sun holds a non-exclusive license from Xerox to the Xerox Graphical User Interface, which license also covers Sun's licensees who implement OPEN LOOK GUIs and otherwise comply with Sun's written license agreements.

**RESTRICTED RIGHTS**: Use, duplication, or disclosure by the U.S. Government is subject to restrictions of FAR 52.227-14(g)(2)(6/87) and FAR 52.227-19(6/87), or DFAR 252.227-7015(b)(6/95) and DFAR 227.7202-3(a).

DOCUMENTATION IS PROVIDED "AS IS" AND ALL EXPRESS OR IMPLIED CONDITIONS, REPRESENTATIONS AND WARRANTIES, INCLUDING ANY IMPLIED WARRANTY OF MERCHANTABILITY, FITNESS FOR A PARTICULAR PURPOSE OR NON-INFRINGEMENT, ARE DISCLAIMED, EXCEPT TO THE EXTENT THAT SUCH DISCLAIMERS ARE HELD TO BE LEGALLY INVALID.

Copyright 1998, 1999 Sun Microsystems, Inc., 901 San Antonio Road, Palo Alto, Californie 94303 Etats-Unis. Tous droits réservés.

Ce produit ou document est protégé par un copyright et distribué avec des licences qui en restreignent l'utilisation, la copie, la distribution, et la décompilation. Aucune partie de ce produit ou document ne peut être reproduite sous aucune forme, par quelque moyen que ce soit, sans l'autorisation préalable et écrite de Sun et de ses bailleurs de licence, s'il y en a. Le logiciel détenu par des tiers, et qui comprend la technologie relative aux polices de caractères, est protégé par un copyright et licencié par des fournisseurs de Sun.

Des parties de ce produit pourront être dérivées des systèmes Berkeley BSD licenciés par l'Université de Californie. UNIX est une marque déposée aux Etats-Unis et dans d'autres pays et licenciée exclusivement par X/Open Company, Ltd.

Sun, Sun Microsystems, le logo Sun, Solaris, HotJava, Java, OpenWindows, et Sun Internet Mail Server sont des marques de fabrique ou des marques déposées, ou marques de service, de Sun Microsystems, Inc. aux Etats-Unis et dans d'autres pays. Toutes les marques SPARC sont utilisées sous licence et sont des marques de fabrique ou des marques déposées de SPARC International, Inc. aux Etats-Unis et dans d'autres pays. Les produits portant les marques SPARC sont basés sur une architecture développée par Sun Microsystems, Inc.

L'interface d'utilisation graphique OPEN LOOK et Sun™ a été développée par Sun Microsystems, Inc. pour ses utilisateurs et licenciés. Sun reconnaît les efforts de pionniers de Xerox pour la recherche et le développement du concept des interfaces d'utilisation visuelle ou graphique pour l'industrie de l'informatique. Sun détient une licence non exclusive de Xerox sur l'interface d'utilisation graphique Xerox, cette licence couvrant également les licenciés de Sun qui mettent en place l'interface d'utilisation graphique OPEN LOOK et qui en outre se conforment aux licences écrites de Sun.

CETTE PUBLICATION EST FOURNIE "EN L'ETAT" ET AUCUNE GARANTIE, EXPRESSE OU IMPLICITE, N'EST ACCORDEE, Y COMPRIS DES GARANTIES CONCERNANT LA VALEUR MARCHANDE, L'APTITUDE DE LA PUBLICATION A REPONDRE A UNE UTILISATION PARTICULIERE, OU LE FAIT QU'ELLE NE SOIT PAS CONTREFAISANTE DE PRODUIT DE TIERS. CE DENI DE GARANTIE NE S'APPLIQUERAIT PAS, DANS LA MESURE OU IL SERAIT TENU JURIDIQUEMENT NUL ET NON AVENU.

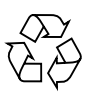

Please Recycle

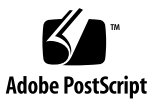

## **Contents**

#### **[Preface v](#page-6-0)ii**

[Who Should Use This Book v](#page-7-0)iii [How This Book Is Organized v](#page-7-0)iii [Related Information ix](#page-8-0) [What Typographic Changes Mean ix](#page-8-0) [Shell Prompts in Command Examples x](#page-9-0)

### **1. [Installing Sun Calendar Server 1.0 1](#page-10-0)**

[System Requirements 1](#page-10-0) [Installing Sun Calendar Server 1.0 2](#page-11-0) [Installation Utility 2](#page-11-0) [Installing Sun Calendar Server 1.0 2](#page-11-0) [Troubleshooting Install 5](#page-14-0)

#### **2. [Administering Sun Calendar Server 1.0 7](#page-16-0)**

[Server Administration 7](#page-16-0)

[Starting Sun Calendar Server 1.0 7](#page-16-0)

[Adding and Deleting Calendars 8](#page-17-0)

[Migrating calendars from rpc.cmsd to Sun Calendar Server 9](#page-18-0)

[Backing up and Restoring Calendars 1](#page-19-0)0

[Calendar Administration 1](#page-20-0)1

### [Using Access Control Lists \(ACL\)](#page-20-0) 11

### **3. [Calendaring Clients 1](#page-22-0)3**

[Accessing Sun Calendar Server 1.0 through Client Software 13](#page-22-0) [CDE Calendaring Client \(dtcm\) 1](#page-22-0)3 [Web Access for Sun Calendar Server 1](#page-23-0)4 [Client Requirements for Running Web Access](#page-23-0) 14 [Installing Web Access 1](#page-24-0)5 [Uninstalling Web Access 1](#page-27-0)8 [Starting and Stopping Web Access 1](#page-27-0)8 [Invoking Web Access](#page-28-0) 19 [Troubleshooting 1](#page-28-0)9 [Post-installation Sun Web Access Setup 2](#page-29-0)0 [Changing the Port Number](#page-30-0) 21 [Establishing Secure Service 2](#page-31-0)2 [Extending the Web Access Palette 2](#page-32-0)3 [Using An Alternate JVM for Web Access 2](#page-33-0)4 [Using Web Access with Netscape for Solaris 25](#page-34-0) [Using Web Access with HotJava and JavaStations 25](#page-34-0) [Changing the NIS Configuration 2](#page-34-0)5 [wasetup\(1M\) Man Page 2](#page-35-0)6

### **A. [Man Pages for Sun Calendar Server 1.0 2](#page-38-0)9**

[Connecting to the Man Pages](#page-38-0) 29

[Man Pages](#page-39-0) 30

[iCald \(1M\) 3](#page-39-0)0

[iCal.conf 3](#page-40-0)1

[calsetup\(1M\) 3](#page-42-0)3

[calbackup\(1M\) 3](#page-44-0)5

[calrestor\(1M\) 3](#page-46-0)7

 $calcp(1M)$  40

[calinplac\(1M\) 4](#page-51-0)2

[calimport \(1M\) 4](#page-54-0)5

[calexport \(1M\) 4](#page-56-0)7

**[Glossary 5](#page-60-0)1**

**Index 55**

# <span id="page-6-0"></span>Preface

The *Sun™ Calendar Server 1.0 Installation and Administration Guide* provides detailed information about installing and administering the Sun Calendar Server 1.0. This product is designed to manage large-scale calendaring systems. It offers features such as Calendar Store, Web Access, and administration with the goal of increasing both calendaring efficiency and performance. When used with the CDE Calendaring Client or Web Access for Sun Calendar Server, users can browse and edit their calendars anytime, anywhere.

Sun is committed to improving Sun Calendar Server 1.0 by helping to define a set of open calendaring and scheduling standards within the IETF (Internet Engineering Task Force). Sun Calendar Server 1.0 provides support for IETF calendar standards (iCalendar). This support for Internet standards-based features makes it easier for users to share calendaring information across the Internet.

Sun Calendar Server 1.0 lets you an access your calendar from anywhere, regardless of location, platform, or browser.

### Key Features of the Product

- Real-time calendar and schedule management
- Access your calendar information from any browser, on any device
- Designated access control
- Scalable and flexible architecture
- Supporting Internet standards
- Calendar Store standards
- Maintain and administer calendars through command-line utilities
- <span id="page-7-0"></span>■ Flexible client support – use either the Solaris™ CDE Calendaring Client or Web Access
- User self-administration
- Free-time search
- Migration tools to use with Solaris CDE calendar

**Note –** If you choose to work in the Open Windows environment, you must use the CDE Calendar Manager. See the *Solaris Common Desktop Environment User's Guide*.

## Who Should Use This Book

This book is intended for network and system administrators whose responsibilities include the set up and maintenance of the calendar servers.These servers can reside within medium to large networks of Solaris systems. The documentation can be used by both novice and experienced network and system administrators of desktop services.

## How This Book Is Organized

**Chapter 1, "Installing Sun Calendar Server 1.0,"** explains how to install and uninstall Sun Calendar Server 1.0.

**Chapter 2, "Administering Sun Calendar Server 1.0,"** explains how to manage user calendars. This includes creating, deleting, and modifying calendars; how to migrate users from the CDE Calendar manager to Sun Calendar; and how to backup users.

**Chapter 3, "Calendar Clients,"** details how to use the Solaris CDE Calendaring client and Web Access for Sun Calendar Server.

**Appendix A, "Man Pages,"** provides the complete manual pages associated with Sun Calendar Server 1.0.

**Glossary** is a list of words and phrases found in this book and their definitions.

## <span id="page-8-0"></span>Related Information

For additional up-to-date product information, refer to the Sun Calendar Server web site. The URL is http://www.sun.com/calendaring. You will find:

- Press releases and data sheets
- Technical information
- Product documentation
- Product demos
- Product Frequently Asked Questions (FAQs)
- Updated Release Notes and Product Information

## What Typographic Changes Mean

The following table describes the typographic changes used in this book.

| <b>Typeface or</b><br>Symbol | Meaning                                                                        | <b>Example</b>                                                                                            |
|------------------------------|--------------------------------------------------------------------------------|----------------------------------------------------------------------------------------------------|
| AaBbCc123                    | The names of commands, files,<br>and directories; on-screen<br>computer output | Edit your . login file.<br>Use $1s$ -a to list all files.<br>machine name% You have mail.                 |
| AaBbCc123                    | What you type, contrasted with<br>on-screen computer output                    | machine name% su<br>Password:                                                                             |
| $A$ a $BbCc123$              | Command-line placeholder:<br>replace with a real name or<br>value              | To delete a file, type rm <i>filename</i> .                                                               |
| $A$ a $B$ h $Cc$ 123         | Book titles, new words or terms,<br>or words to be emphasized                  | Read Chapter 6 in User's Guide. These<br>are called <i>class</i> options.<br>You must be root to do this. |

**TABLE P-1** Typographic Conventions

## <span id="page-9-0"></span>Shell Prompts in Command Examples

The following table shows the default system prompt and superuser prompt for the C shell, Bourne shell, and Korn shell.

**TABLE P-2** Shell Prompts

| Shell                                           | Prompt        |
|-------------------------------------------------|---------------|
| C shell prompt                                  | machine name% |
| C shell superuser prompt                        | machine_name# |
| Bourne shell and Korn shell<br>prompt           | \$            |
| Bourne shell and Korn shell<br>superuser prompt | #             |

# <span id="page-10-0"></span>Installing Sun Calendar Server 1.0

This chapter describes how to install the Sun Calendar Server 1.0 onto the Solaris host machine. This chapter includes: installing and uninstalling.

# System Requirements

The minimum system requirements for installing Sun Calendar Server 1.0 are:

- **Platform:** Solaris<sup>™</sup> 2.6 or 2.7 Operating Environment
- **Hardware:** SPARC™ or Intel Pentium platform
- **Disk Space for installation:** 70 Mbytes
- **Disk Space required for operation:** From 100 Mbytes to 2 Gbytes, depending on the number of users, plus user calendar storage space
- **Memory:** 64 Mbytes minimum; more for larger deployments

### Installation Packages

Sun Calendar Server 1.0 consists of two software packages:

- SUNWical server and administration utilities
- SUNWwa (Optional) Web Access for Calendar client

**Note –** If you choose to work in the Open Windows environment, you must use the CDE Calendar Manager. See the *Solaris Common Desktop Environment User's Guide*.

# <span id="page-11-0"></span>Installing Sun Calendar Server 1.0

## Installation Utility

setup is a script that installs Sun Calendar Server 1.0 and its related files and packages onto the system.

The syntax for using this command is:  $setup [ -c \; install \; | \; remove] [ -d]$ The options for the setup command appear in TABLE 1-1.

| Option     | <b>Description</b>                                                                                                    |
|------------|----------------------------------------------------------------------------------------------------|
| -c install | Specifies a standard install of Sun Calendar Server 1.0 and related<br>files and packages. This is the default option.                                                                                                    |
| -c remove  | Specifies an uninstall of Sun Calendar Server 1.0 and related<br>packages and files from the system.                                                                                                    |
| -d         | Specifies a non-interactive automated install using the $\langle tmp \rangle$<br>scs_setup.dat file, if it exists. If it does not exist, setup will default to<br>the standard interactive install and prompt the user for necessary<br>information. |

**TABLE 1-1** Options for the setup Command

## Installing Sun Calendar Server 1.0

The *Sun Calendar Server 1.0* CD includes all the packages you need (in uncompressed format) to install Sun Calendar Server 1.0 and Web Access for Sun Calendar.

## ▼ To install Sun Calendar Server 1.0

#### **1. Become superuser by typing:**

# su root

#### **2. Insert the CD into the CD-ROM drive.**

If your system is running Volume Manager, it will mount the CD in the following directory: /cdrom/sun\_calendar\_server\_1\_0

#### <span id="page-12-0"></span>**3. Change to this directory:**

# cd /cdrom/sun\_calendar\_server 1\_0

**4. Run the setup to install all packages by typing:**

# ./setup -c install

#### **5. Select installation option.**

# The following types of installations can be done on this machine:

1. Install SCS v1.0

2. Install SCS Optional Software

#### **6. Type 1 to install Sun Calendar Server.**

# Please select the type of installation (0=exit) [1|2|0]:

If you select 1, setupsetup will offer you the option to install Web Access for Sun Calendar. If you select 2, the script will install only Web Access for Sun Calendar.

#### **7. Type n (no) or y (yes) to install Web Access.**

Web Access (n): [y, n,?]

If you type y, the install script invokes the appropriate Web Access install scripts. If do not install Web Access, you may install it later by running setup and choosing option 2.

setup begins installing the selected software packages.

**Note –** If you have Sun Calendar Server 1.0 already installed, setup will remove the existing packages and re-install the selected packages:

```
Removing existing SUNWical...
Removal of <SUNWical> was successful.
```
setup checks to see whether the required patches for a given platform are installed and prints a warning if the patches are not installed.

#### **8. During reinstall only, configure the Calendar Store.**

```
# Removing the calendar store on the Sun Calendar Server? (y):
[y, n,?]
```
**Caution –** If you answer y, setup will remove all the existing calendars in the calendar store. If n, the existing calendars are preserved.

#### **9. During reinstall only, restore previously saved configuration files.**

If you are reinstalling the Sun Calendar Server, you will be able to restore the configuration files from the previous install.

#### <span id="page-13-0"></span>**10. Configure the domain information:**

**Note –** Sun Calendar Server (iCald) must know the primary e-mail domain name of its users.

If setup is unable to determine the email domain of the host, it will prompt you for the information.

#### **11. Exit the installation process:**

# Press the <enter> key to exit

Sun Calendar Server 1.0 installation log files are located in */var/opt/SUNWical/log/ SCS\_installation\_log* after installation is completed, and are in */tmp* during installation

### Coexisting with the CDE Calendar Server

When the Sun Calendar Server 1.0 is installed, the install process automatically disables the CDE Calendar Server (rpc.cmsd). Sun Calendar Server 1.0 and rpc.cmsd cannot be executed simultaneously.

### ▼ To uninstall Sun Calendar Server 1.0

#### **1. Invoke setup (as superuser).**

# ./setup -c remove

#### **2. Confirm uninstall of iCald.**

# Are you sure you want to remove Sun Calendar Server(n): [y, n, ?,q]

**Note –** Uninstalling does not remove the calendar store; data is protected.

#### **3. Confirm uninstall of Web Access for Sun Calendar.**

```
# Are you sure you want to remove Sun Calendar Server(n): [y,
n, ?,q]
```
# <span id="page-14-0"></span>Troubleshooting Install

- If install fails:
- 1. Check available disk space in */var/opt* and */opt*.
- 2. Review install logs for errors (*/var/opt/SUNWical/log*).
- If iCald fails to respond after install, restart inetd.

# <span id="page-16-0"></span>Administering Sun Calendar Server 1.0

There are two aspects of administration for the Sun Calendar server:

- Server administration, typically performed by the system administrator
- Calendar administration, performed by the owner of the calendar.

# Server Administration

Sun Calendar Server 1.0 is administered with command-line utilities. Administrative functionality includes creating, deleting, backup, restore, and migration of calendars.

- iCald server executable
- sdtcm\_admin Solaris Calendar Manager (dtcm) administration utilities
- calimport, calexport, calinplac conversion utilities
- calbackup, calrestor, and calcp backup/restore/copy utilities

## Starting Sun Calendar Server 1.0

By default, the calendar server, iCald, is started by the Internet Services daemon (inetd). During install, the Internet servers database (*/etc/inet/inetd.conf*) is edited to include iCald.

iCald can also be run in stand-alone mode by first removing its entry in the Internet Services database. (See *Solaris Common Desktop Environment Administrator's Guide* for more information on configuring inetd.) You can then start iCald from the following directory: */opt/SUNWiCal/lib/iCald*.

## <span id="page-17-0"></span>Adding and Deleting Calendars

Use the sdtcm admin command to create and administer calendars, and to add or remove a calendar on a local system or remotely on a host on a network. Also use sdtcm\_admin to list calendars that exist on a host or to grant and revoke access to users to a specific calendar.

For a full description of the command line arguments, refer to the man pages in Appendix A.

**Note –** All calendar users must have a valid UNIX account on both the calendar server and all machines from which they access their calendars from. This includes any Web Access servers.

## ▼ To create a calendar

**1. The owner of the calendar must have a valid Solaris user account, for example: jdoe.**

Use admintool to create a Solaris user account, if the user does not have one. See the *Solaris Common Desktop Environment User's Guide* for information.

**2. As superuser, switch user id to the owner of the calendar.**

# **su jdoe**

**3. Create a calendar name (for example, jdoe), using the command:**

% /usr/dt/bin/sdtcm\_admin -a -c jdoe@hostname

## ▼ To delete a calendar

**1. As superuser, switch user id to the owner of the calendar.**

# **su jdoe**

**2. A user can delete a calendar that he or she owns using the command:**

```
% sdtcm_admin -d -c calendar@host
```
For complete documentation on calendar management using sdtcm\_admin, see the *Solaris Common Desktop Environment (CDE): Administrator's Guide.*

## <span id="page-18-0"></span>Migrating calendars from rpc.cmsd to Sun Calendar Server

The migration utilities calimport and calexport are client programs that allow a user or system administrator to migrate calendar data from server to server. This allows a calendar to be moved without loss of information from rpc.cmsd to iCald.

For a full description of the command line arguments for the following utilities, refer to the man pages in Appendix A.

- calexport export calendars from source server (Sun Calendar Server 1.0) to destination server.
- calimport import calendars from source server to destination server (Sun Calendar Server 1.0).
- calinplac setup environments to prepare for in-place conversion (migration).
- Migrating users with calimport
- **To migrate an individual user, as superuser run:**

# calimport jdoe@old\_server jdoe@new\_server

▼ Migrating users with calinplac

To upgrade an existing rpc.cmsd server to run iCald, Cald may be configured to run simultaneously with rpc.cmsd to facilitate migration of the existing calendars. This is referred to as in place conversion. A script, calinplac, is provided to assist with the in place conversion.

**1. As superuser, configure the system for in place conversion.**

# calinplac -p 100069

**2. Migrate a user, as shown.**

# calimport -p 100069 jdoe@server jdoe@server

**3. Return the system to its original configuration.**

# calinplac -r

For complete details on calendar migration utilities, refer to the man pages in Appendix A.

- <span id="page-19-0"></span>▼ Migrating calendars from Solaris 2.5.1
	- **1. Upgrade the rpc.cmsd server's operating system to Solaris 2.6, or copy the** callog **file to a Solaris 2.6 system.**
	- **2. Upgrade the** callog **file to Version 4 on the 2.6 system.**

# sdtcm\_convert -v 4 cal

sdtcm\_convert is automatically invoked during the Solaris 2.6 upgrade. Refer to the *Solaris Common Desktop Environment User's Guide* for complete usage details of sdtcm\_convert.

**3. Migrate the calendar to Sun Calendar Server.**

```
# calimport cal@old_server cal@new_server
```
## Backing up and Restoring Calendars

All backup and restore functions are performed on-line. The backup utility produces a text file representation of the user's calendar. These files are saved on a local or remote file system (via NFS). Make arrangements to back up these files in accordance with your site policy.

- $\Box$  calbackup back up a calendar to a text file.
- calrestor restore a calendar from a text file.

**Note –** The format of the backup files is undocumented and subject to change. End users should not view or edit these files.

### ▼ Backing up a single calendar (as superuser)

# calbackup jdoe@host /export/BACKUPS

This will create a file called */export/BACKUPS/jdoe.ics.*

### ▼ Backing up all calendars on a server (as superuser)

# calbackup host /export/BACKUPS

This will create a file called */export/BACKUPS/<calendar\_name>.ics* for each calendar on the host.

▼ Restoring a single calendar from a file (as superuser)

# calrestor /export/BACKUPS/jdoe.ics jdoe@host

This will restore the snapshot of the calendar stored in */export/BACKUPS/jdoe.ics.*

### <span id="page-20-0"></span>▼ Restoring multiple calendars (as superuser)

# calrestor /export/BACKUPS host

This will restore all calendars saved in */export/BACKUPS*.

# Calendar Administration

The Sun Calendar Server allows the owner of a calendar to administer access rights to the calendar using Access Control Lists (ACL). ACLs can be viewed and updated with the sdtcm\_admin command line utility or CDE calendaring client, dtcm.

## Using Access Control Lists (ACL)

Calendar entries are classified as PUBLIC, CONFIDENTIAL or PRIVATE. An ACL is stored within each calendar and maintained by the calendar owner using sdtcm\_admin, or a GUI client such as dtcm. An ACL entry grants or denies an user individual permission to view, insert, and change entries of each classification:

|              | View      | <b>Insert</b> | Change    |
|--------------|-----------|---------------|-----------|
| Public       | $on/$ off | $\omega$      | $on/$ off |
| Confidential | $on/$ off | $on/$ off     | $on/$ off |
| Private      | $on/$ off | $\alpha$ off  | $on/$ off |

**TABLE 2-1** Calendar Entry Permissions Matrix

Connected users must be listed in the ACL with sufficient permissions for the operation they are attempting. For instance, if a connected user has only been granted permission to view PUBLIC entries, the server will filter out PRIVATE entries, and replace textual descriptions of entries marked confidential with the string CLASSIFIED.

## ▼ To view ACL information

#### **1. List calendar information (as the owner of the calendar).**

```
% sdtcm_admin -i -c cal_name@cal_server
calendar: cal_name@cal_server
owner: user
date created: Tue Dec 1 21:28:13 PST 1998
data version: unknown
server version: 6
size (bytes): unknown
entries: 73
character set: en_US.ISO-8859-1
product id: -//DT//NONSGML Calendar Product Version 1//EN
access rights:
--> jdoe@Eng
Public: View Insert Change
Semiprivate: --
Private: --
Calendar Attributes: --
Roles: --
--> world
Public: View
Semiprivate: --
Private: --
Calendar Attributes: --
Roles: --
```
In this example, user jdoe has permission to view, insert, and change only Public entries. All other users have permission to only View public entries. Only the owner has permission to view, insert, and change Private and Semi-Private entries.

## ▼ To change ACL information

#### ● **Allow user "bob" to view, insert, and change public entries.**

% sdtcm\_admin -p pu+vic -n bob -c cal\_name@cal\_server

For complete details on sdtcm\_admin, refer to *Solaris Common Desktop Environment User's Guide.*

# <span id="page-22-0"></span>Calendaring Clients

# Accessing Sun Calendar Server 1.0 through Client Software

Sun Calendar Server 1.0 is based on native, Internet standards, and works with:

- CDE Calendaring Client (dtcm)
- WebAccess for Sun Calendar Server

# CDE Calendaring Client (dtcm)

CDE Calendaring Client (dtcm) is a desktop application that lets you schedule appointments and To Do items, set reminders, make and print appointment and To Do lists, browse other calendars, and schedule group appointments.

**Note –** CDE is the acronym for Common Desktop Environment (in Solaris), a graphical user interface running on UNIX.

Type dtcm to start Calendar from the command line. Use sdtcm\_admin from the command line to create and administer calendars.

Refer to *Solaris™ Common Desktop Environment (CDE): User's Guide* for detailed information.

# <span id="page-23-0"></span>Web Access for Sun Calendar Server

Web Access for Sun Calendar Server 1.0 is a browser-based client environment that provides simplified Web access to information services such as email, calendar and directory. This approach:

- allows more global access to these key services via the web,
- leverages the ubiquity of the browser to deliver "client" functionality,
- and retains almost all functionality on the server where it can be more effectively and economically managed.

Web Access allows HTML based access to Sun Calendar Server. Using Web Access and virtually any Web browser, users can read, send, receive, store, and manage email; create and access calendar information; and view directory information.

End users can use virtually any desktop system in the organization without having to install the right client software. Web Access provides true multiplatform support through HTML. Using any Web browser capable of displaying HTML 3.2 compliant documents, the Web Access for Sun Calendar Server user will be able to view the contents of his/her calendar, create, edit, and delete appointments, and view the contents of other users' calendars stored on the Sun Calendar Server.

This section shows you how to install and invoke Web Access.

## Client Requirements for Running Web Access

Before invoking Web Access on a Sun Calendar Server 1.0 client desktop, make sure the Sun Calendar Server 1.0 package with the Web Access option is installed.

End users can invoke and run Web Access from any Internet browser capable of displaying HTML 3.2 compliant documents with frames running on any platform, including Windows, Mac, OS/2, and DOS desktops.

**Note –** Web Access has been tested extensively with Netscape Navigator 3.0, Microsoft Internet Explorer 3.0, and HotJava 1.1.

Web Access uses Java Web Server (JWS) 1.1 servlet technology and does not require a Java-enabled browser. Web Access does require a browser that supports cookies; cookie functionality must be enabled on any browser that uses Web Access.

## <span id="page-24-0"></span>Installing Web Access

You can install Web Access on the same server as the Sun Calendar Server or on a separate server as a standalone product. Installing Web Access as part of the Sun Calendar Server process is described in Chapter 1. Installing Web Access on a separate server is detailed below.

### Installing Stand-alone Web Access

For optimal performance, it is recommended that Web Access be installed as a standalone product on a server separate from the Sun Calendar Server.

### *Web Access Installation Utility*

wasetup is a script that installs Web Access and its related files and packages onto the system.

The syntax for using this command is: was etup  $[-c \text{ install }]$  remove]  $[$ d] $[-v \text{ sims} \mid \text{scs}]$   $[-?)$ .

The options for the wasetup command appear in TABLE 3-1.

| Option     | <b>Description</b>                                                                                                    |
|------------|----------------------------------------------------------------------------------------------------|
| -c install | Specifies a standard install of Web Access and related files and<br>packages.                                                                                                    |
| -c remove  | Specifies an uninstall of Web Access and related packages and files<br>from the system.                                                                                                    |
| -d         | Specifies a non-interactive automated install using the $\ell$ tmp $\ell$<br>wasetup.dat file, if it exists. If /tmp/wasetup.dat does not exist,<br>wasetup will default to the standard interactive install and prompt<br>the user for necessary information. |
| -v sims    | Specifies that Web Access is being installed for a SIMS environment.                                                                                                    |
| -V SCS     | Specifies that Web Access is being installed for a SCS environment.                                                                                                    |
| $-2$       | Displays the usage and options for the wasetup command.                                                                                                    |

**TABLE 3-1** Options for the wasetup Command

The following command performs a standard interactive installation of Web Access in a Sun Calendar Server environment:

# wasetup -c install -v scs

<span id="page-25-0"></span>If you do not specify any arguments, wasetup will perform  $a -c$  install  $-v$ sims operation.

The following command uninstalls Web Access and related packages and files from the system:

# wasetup -c remove

## ▼ To Run wasetup Install using the CD-ROM

The Sun Calendar Server 1.0 CD includes all the Web Access packages you need in uncompressed format.

#### **1. Insert the CD into the CD-ROM drive.**

Because your system is running Volume manager, it will mount the CD in /cdrom/ sun\_calendar\_server\_1\_0.

- **2. Change the current directory to the Sun Calendar Server product directory:**
	- % cd /cdrom/sun calendar server 1 0/products/scs

#### **3. Run wasetup to install all packages by typing:**

% wasetup -c install -v scs

Installs the Web Access packages. wasetup begins installing software packages.

Installing Sun Web Access(tm) v1.0.3...

Checking system for minimum requirements.

System check indicates ultrek met minimum requirements.

Starting installation of software packages...

You see the following message:

--------------------------------------------

Adding Package: SUNWjeev...

--------------------------------------------

======> Adding Package: SUNWjeev

and then a series of copyright and file installation information for the Java Web Server. Finally you will see the message:

Installation of <SUNWjeev> was successful. ======> Successfully added SUNWjeev

which indicates that the Java Web Server package was installed successfully.

<span id="page-26-0"></span>Next, the installation of the Web Access package begins and you see the following message:

```
--------------------------------------------
Adding Package: SUNWwa...
--------------------------------------------
======> Adding Package: SUNWwa
```
and then a series of copyright and file installation information for the Web Access package. Finally, you will see the message:

Installation of <SUNWwa> was successful. ======> Successfully added SUNWwa

which indicates that the Web Access package was installed successfully.

#### **4. Select the naming service to use with Web Access:**

Configuring Web Access for SCS Please enter NIS Type[NIS|NIS+]: Enter NIS or NIS+

#### **5. If NIS was chosen, enter the NIS domain:**

Please enter NIS Domain(eng.sun.com):

Enter your NIS domain or press Enter to accept the default value displayed.

#### **6. Press Enter to complete the installation process:**

Sun Web Access(tm) v1.0.3 installed and configured. Please refer to your installation manual for further postinstallation tasks.

Press the <enter> key to exit

### ▼ To install over the network

If you choose to install on the network, you must copy the entire CD to the disk storage on your network server. All packages are stored in the corporate internal network server, in an uncompressed format.

#### **1. The System Administrator accesses the network server.**

#### **2. The System Administrator runs wasetup to install the Web Access packages.**

The installation log is in */var/opt/SUNWwa/log/WA\_installation\_log.n*, where n is the date and time stamp of the form YYMMDD.HR:MM. This number is generated automatically. For example, */var/opt/SUNWwa/log/WA\_installation\_log.981214.18:38.*

## <span id="page-27-0"></span>Uninstalling Web Access

## ▼ To uninstall Web Access

#### ● **As root, type:**

# ./wasetup -c remove

This specifies a standard uninstall and removal of related files and packages.

The following message appears:

```
Are you sure you want to remove Sun Web Access(tm) (n):
[y,n,?,q]
```
Answer y to remove Web Access from the system.

The following messages appear:

Removing SUNWjeev... Removal of <SUNWjeev> was successful. Removing SUNWwa... Performing Web Access shutdown... Web Access shutdown complete.

Removal of <SUNWwa> was successful.

**Note –** Uninstalling does not remove the Web Access WebStore; its data is protected.

## Starting and Stopping Web Access

To start the Web Access server, type the following command:

# /etc/rc3.d/K89webaccess start

To shutdown the Web Access server, type the following command:

# /etc/rc3.d/K89webaccess stop

## <span id="page-28-0"></span>Invoking Web Access

After installing and configuring Web Access for Sun Calendar Server 1.0, obtain the Web Access URL. Typically, the Web Access URL is as follows:

*http://<hostname>:8080/Web Access*

where hostname is the name of the Sun Calendar Server 1.0 providing Web Access service. The default port number of the Web Access server is 8080, and may be changed by the site administrator using the Java Web Server Administration Console.

### ▼ To invoke Web Access from a Sun Calendar Server 1.0 networked desktop

- **1. Open an Internet browser.**
- **2. Enter the Web Access URL and press Return.**

This invokes Web Access. See the on-line help that comes with Web Access.

**3. Login to Web Access.**

A dialog prompts you for permission to set a cookie.

**4. Click OK.**

## Troubleshooting

Section titles here try to anticipate questions and suggest system administrator responses.

### ▼ I can't login to Sun Web Access

Check to see whether Web Access is up and running.

**1. Go to http://<hostname>:8080/WebAccess and try to log into your own account.**

If you are unable to log in go to the next step.

**2. Go to http://<hostname>:9090 and check whether the Java Web Server is running in the Java Web Server Administration Console.**

If the Java Web Server is not running the Administration Console, check to see if the Java Web Server process is running by typing the following in a shell:

% ps -ef | grep webaccess

#### <span id="page-29-0"></span>**3. Restart Web Access.**

- # /etc/rc3.d/K89webaccess stop
- # /etc/rc3.d/K89webaccess start

If the login problem persists, the user may be trying to access Web Access through an incorrect URL.

#### **4. Point the user to http://<hostname>:8080/WebAccess.**

If the problem remains, check to confirm the user has a proper entry in NIS.

Here are other items to check:

- Is the user running a supported browser? Supported browsers include: Netscape Navigator 3.0, Microsoft Internet Explorer 3.0, and HotJava 1.1 or compatible versions.
- Does the browser have cookies enabled? Web Access requires that cookies be enabled. See the appropriate documentation for the user's browser and enable the cookies feature if it is not already.
- Is the user entering the correct login name and password? Check the user's NIS/passwd entry.

## Post-installation Sun Web Access Setup

After you have installed the Sun Web Access server either as an option along with Sun Calendar Server 1.0 or as a stand-alone product on its own server, the next step is to configure Web Access.

### Starting Sun Web Access

You can invoke and run Web Access from any Internet browser capable of displaying HTML 3.2 compliant documents with frames running on any platform, including Windows, Mac, OS/2, and DOS desktops. Web Access uses Java Web Server (JWS) 1.1 servlet technology from Java Software, and does not require a Javaenabled browser. Web Access does require a browser that supports cookies. Cookie functionality must be enabled on any browser that uses Web Access.

### <span id="page-30-0"></span>Configuring Sun Web Access

You can perform any of the configuration options discussed here from an administrator-secure computer, the Java Web Server Administration Console, or from any networked computer. For more information about Java Web Server administration, go to *http://<hostname>:9090/system/doc/administration/main.html* or *http://jserv.javasoft.com/products/java-server/documentation/index.html*. This requires that the Java Web Server already be running on port 9090.

Configuring Web Access involves several post-installation options and considerations, including:

- Restarting the Web Access Server
- Changing the port number
- Establishing secure service
- Extending Web Access capabilities
- Using an alternate JVM
- Using Web Access with a Netscape for Solaris Browser
- Using Web Access with a HotJava Browser or a JavaStation

▼ To restart the Web Access server

#### ● **Type the following commands:**

```
#/etc/rc3.d/K89webaccess stop
#/etc/rc3.d/S89webaccess start
```
## Changing the Port Number

The port for Web Access is managed through the Java Web Server Administration Console.

## ▼ To change the port number

- **1. Open a Java Web Server Administration Console.**
- **2. Enter the URL to access the Java Web Server.**

http://<hostname>:9090

where hostname is the Java Web Server server host name.

**3. Login to the Administration Console.**

<span id="page-31-0"></span>**Note –** This procedure is documented in the Java Web Server help pages. To see them, click the Help button on the Java Web Server Administration Console Login screen.

**4. Select Web Service in the scrolling list of services and click on the Manage button.**

A dialog appears.

**5. Click on Network from the list at the left of the dialog.**

The frame to the right should show the Java Web Server port number.

**6. Select the port number and change it.**

**7. Restart the Web Access server.**

#/etc/rc3.d/K89webaccess stop #/etc/rc3.d/S89webaccess start

## Establishing Secure Service

You can quickly and easily provide secure service with Web Access installations by enabling the Secure Socket Layer (SSL) feature of the Java Web Server. For requirements and a procedure, see "Using Secure Sockets Layer (SSL) with Java Web Server," at the following URL (assuming Sun Web Access and the Java Web Server have been installed and are running):

*http://<hostname>:8080/system/doc/security/ssl.html*

This procedure shows you how to store server credentials in the key repository. Once server credentials are stored in the key repository, the Java Web Server will prompt the site administrator for a passphrase to gain access to the repository. By default, the server attempts to open a dialogue box using an X11 display at ":0". If the server is unable to open this dialog, server start-up will fail.

▼ For sites that require hands-off restart ability

**1. Edit /etc/rc3.d/S89webaccess to include the line.**

WA ARGS=\$WA ARGS "-passfile"

**2. Create a file in /opt/SUNWjeev called keys.passphrase, that contains the appropriate passphrase.**

#### <span id="page-32-0"></span>**3. Perform the following steps.**

```
#chown root /opt/SUNWjeev/keys.passphrase
#chmod 600 /opt/SUNWjeev/keys.passphrase
```
**Note –** You must perform step 3 to protect the passphrase.

### ▼ For sites that require secure login

You can also configure Web Access services to require that users log in using secure connections only. Web Access provides a simple mechanism for enforcing this policy:

- **1. Open the following file** /opt/SUNWwa/properties/realm.SCS.properties.
- **2. Answer yes to the following line.**

SCSAuth.sslRequired=<yes|no>

**3. Restart the Web Access server.**

#/etc/rc3.d/K89webaccess stop #/etc/rc3.d/S89webaccess start

You also can use the Java Web Server Administration Console to configure the "Document Root Directory" so that the Secure Web Service has exclusive access to the Web Access directory: /opt/SUNWwa/public\_html/WebAccess. To do so, see the Java Web Server documentation.

## Extending the Web Access Palette

You can extend Web Access functionality by adding site-wide applications to the Web Access application palette. You can add an application by editing selector.button statements in the Web Access properties file.

## ▼ To add an application to Web Access

**1. Open the file:** /opt/SUNWwa/properties/realm.SCS.properties

#### <span id="page-33-0"></span>**2. Add the following lines of code.**

```
selector.button<br/>button-num>.method=<br/>>button-class>
selector.button<br/>button-num>.href=<href-definition>
selector.button<br/>button-num>.img=<br/>>button-icon-image>
selector.button<br/>button-num>.alt=<br/>sbutton-alt-text-value>
selector.button<br/>sbutton-num>.targ=<br/>sbutton-targ>
```
where button-class specifies the Java servlet object class which will be invoked to fetch the appropriate HTML for the button. The remaining configuration items should be self-explanatory.

Buttons may be removed from the selector by deleting the appropriate selector. button statements. In any case, buttons must be numbered sequentially, 0 through n, and will be displayed in a corresponding top to bottom fashion.

### Using An Alternate JVM for Web Access

Web Access for Sun Calendar Server 1.0 ships with a JVM (Java Virtual Machine) that implements the JDK 1.1.6 (Java Development Kit) level of functionality. To use another JVM, for example, for performance and scalability, the JVM you specify must implement functionality equivalent to that of JDK 1.1.6.

## ▼ To configure Web Access to use another JVM

- **1. Open the file:** /etc/rc3.d/S89webaccess
- **2. Edit the file to include the following line.**

WA\_ARGS=\$WA\_ARGS -nojre -javahome <java-home>

where java-home is the location of the new JVM.

### **3. Restart the Web Access server.**

#/etc/rc3.d/K89webaccess stop

#/etc/rc3.d/S89webaccess start

It is your responsibility to insure that the resulting configuration meets your functional objectives.

## <span id="page-34-0"></span>Using Web Access with Netscape for Solaris

System administrators should be aware of a potential security risk for authenticated users who access Web Access using a Netscape for Solaris browser. If that user logs out of Web Access and leaves the desktop unattended, it is possible for unauthorized persons to use that instance of the Netscape browser to gain access to the user's Web Access account without presenting a valid user name and password. Such users should:

- always exit the browser after logging out of Web Access
- use existing Solaris security mechanisms (screen lock, for example) when leaving their desktops unattended (even after logging out of Web Access)

**Note –** In extensive testing of Web Access, the Netscape for Solaris browser was the only browser that presented the potential security risk described above.

## Using Web Access with HotJava and JavaStations

System administrators that deploy Web Access for use on JavaStations or with the HotJava browser must first edit a Web Access configuration file to alter the Web Access authentication system.

Add the following line to the realm. SCS. properties file:

**SCSAuth.checkId=no**

This allows HotJava browsers and JavaStations to operate with Web Access. Administrators should be aware that such a Web Access configuration faces greater exposure to the limitations of BASIC HTTP authentication.

## Changing the NIS Configuration

After installing Web Access, you can specify an alternate NIS configuration and also configure the NIS domain used by Web Access.

## <span id="page-35-0"></span>▼ To change the NIS configuration

### **1. Open the following file:**

/opt/SUNWical/properties/realm.SCS.properties

This file contains entries that determine the NIS configuration for Web Access.

#### **2. Edit one or more of the following lines:**

```
access.NISAccess.nisType=[NIS|NIS+]
```
access.NISAccess.nisDomain=<nis-domain-name>

Where, nis-domain-name refers to the name of the NIS domain to use and is needed only if nisType is set to NIS.

## wasetup(1M) Man Page

### NAME

wasetup – Set up the Web Access Server 1.0 and related files and packages.

#### **SYNOPSIS**

```
wasetup[ -c install | remove ] [ -d ] [ -v sims | scs ]
[- -2]
```
#### **DESCRIPTION**

wasetup is a script that installs the Web Access Server and related files and packages onto the system.

#### OPTIONS

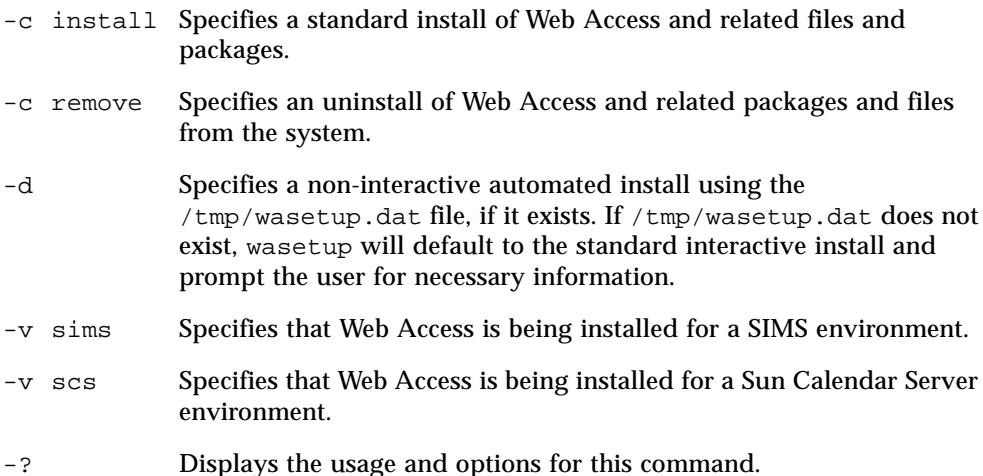

#### <span id="page-36-0"></span>EXAMPLES

■ The following command performs a standard interactive installation in a Sun Calendar Server environment:

example% wasetup -c install -v scs

■ Execute the following command to uninstall Web Access and related packages and files from the system:

example% wasetup -c remove

■ The following command:

example% wasetup -d

performs a non-interactive install which uses the file  $/\text{tmp}/\text{wasetup}.$  dat for all necessary configuration data if it exists. If the file does not exist, wasetup reverts to the interactive install, which prompts the user for necessary information.

#### FILES

/cdrom/sun\_calendar\_server\_1\_0/products/scs/wasetup

#### EXIT STATUS

- 0 Successful completion.
- 1 Utility failed.
- 2 Utility did not run because of usage error at command line prompt.

#### NOTE

Because wasetup is not installed on the target system, you must retrieve the wasetup program from the distribution image and not from the system.

#### **ATTRIBUTES**

See attributes(5) for a description of the following attributes:

**TABLE 3-2** Attributes for wasetup

| <b>ATTRIBUTE TYPE</b>      | <b>ATTRIBUTE VALUE</b> |
|----------------------------|------------------------|
| <b>Interface Stability</b> | Unstable               |

SEE ALSO

attributes(5)

# <span id="page-38-0"></span>Man Pages for Sun Calendar Server 1.0

Sun provides man pages for its operating system and associated software. Each man page discusses one subject, which could be a user command or library function. This appendix includes the man pages (short for manual pages) that you might need to refer to when using the Sun Calendar Server 1.0.

# Connecting to the Man Pages

You can access the Sun Calendar Server 1.0 man pages using the man command.

The man pages reside in the  $\sqrt{opt/SUNWical/man}$  directory. You can add this directory to your *\$MANPATH* variable in your .login or .cshrc file by entering the following command:

**% setenv MANPATH \$MANPATH\:/opt/SUNWical/man**

# <span id="page-39-0"></span>Man Pages

## iCald (1M)

NAME

iCald – Sun Calendar Server 1.0

**SYNOPSIS** 

/opt/SUNWical/lib/iCald

#### **DESCRIPTION**

iCald is a high performance scalable replacement for the CDE calendar server  $rpc$ . cmsd(1M). iCald manages the calendar storage for the client applications written to the X/Open Calendaring and Scheduling API. The primary interface for communicating with iCald is provided by  $/\text{usr/dt}/\text{lib}/\text{libcsa}$ .so which is described in  $csa(5)$ . iCald is normally invoked by inetd $(1M)$  when an rpc request is received. At startup it reads the configuration files  $icald.comf(4)$  and cmsd.conf(4). It exits when it receives a SIGTERM signal. Messages are printed using syslog.

Calendar client applications currently supported include dtcm(1), Web Access, and Hot Java views. The CDE calendar command line utilities  $d$ tcm  $l$ ookup(1), dtcm\_insert(1), dtcm\_delete(1), and dtcm\_editor, may also communicate with iCald.

Users may create and maintain calendars with  $sdtcm$  admin(1). Calendars may be migrated from  $rpc$ .cmsd using calimport(1M). Calendars may be saved using calbackup(1M) and re-created with calrestor(1M). iCald is based on rfc 2445 iCalendar. Future releases will support additional Internet standards.

iCald is started on demand by inetd.

#### EXIT STATUS

The following exit values are returned:

- 0 Normal termination. A zero exit status means iCald received SIGTERM signal.
- >0 Abnormal termination. An error occurred.

#### <span id="page-40-0"></span>**ATTRIBUTES**

See attributes(5) for descriptions of the following attributes:

**TABLE A-1** Attributes for iCald

| <b>Attribute Type</b>      | <b>Attribute Value</b> |
|----------------------------|------------------------|
| Availability               | SUNWical               |
| <b>Interface Stability</b> | <b>Stable</b>          |

#### SEE ALSO

calbackup(1M), calimport(1M), calrestor(1M), cmsd.conf(4), csa(1),  $d$ tcm(1), iCald.conf(4), rpc.cmsd(1M), sdtcm\_admin(1M)

#### **NOTES**

The OpenWindows calendar client cm is not supported.

## iCal.conf

NAME

iCal.conf – iCalendar (iCald) server configuration file

#### SYNOPSIS

/etc/opt/SUNWical/iCald.conf

#### **DESCRIPTION**

The /etc/opt/SUNWical/iCald.conf file contains the configuration information for operation of iCal, the iCalendar server. It is a text file containing keyword-value pairs and comments. The keyword-value pairs specify the value to use for parameters used by the iCal server. Comments can be entered by starting the line using the # character. The user can add comments to the file for customized configurations. Blank lines are ignored.

#### **KEYWORDS**

All keywords are case-sensitive. Not all keywords must be present. If a keyword is not present, internal defaults, which are the default values described here, will be used. Keyword-value pairs are specified by:

keyword = value

#### MAX\_CLIENTS

A numeric value specifying the maximum number of simultaneous clients to be in service. A value of -1 means unlimited except where system resources is the limiting factor. Any positive value will set a limit on the number of clients to be in ser-vice at the same time unless system resource constraints come in before the limit. The default is (-1).

#### LISTEN\_Q\_SIZE

This is the value passed in as the backlog argument to the listen() network function. For a description of this value, see the listen() network function man page.

RPC\_PORT\_NUMBER

The port number for the calendar rpc protocol. If present, iCald respond to RPC calendar requests at the specified RPC port. All known existing RPC clients (CDEdtcm, and Java-Views) will be looking for the RPC-calendar-server on the default value, RPC port 100068. The calendar migration utilities  $cal$ import(1) and cal export $(1)$  may be configured to send requests to a server on a port other than 100068. Thus iCald can be configured to run simultaneously with the CDE calendar server rpc.cmsd. Such operation facilitates so-called "in-place conversion". See calinplac(1) for more information.

TOP\_DIRECTORY

This keyword specifies the location for the top of the tree that stores calendar files. This directory must be on a local file system - i.e. the top directory may not be remote mounted. The default value is /var/opt/SUNWical.

EMAIL\_DOMAIN

iCald needs the hosts email domain name. If the host has a configured  $/etc/$ resolv.conf file, then this keyword is optional and iCald will use the domain value from the /etc/resolv.conf file. If the host does not have the /etc/ resolv.conf file or the domain value is not in that file, then the EMAIL\_DOMAIN keyword must be supplied. The default is the domain value supplied in/ $etc$ / $resolv$ .conf. If nether are supplied, iCald will exit and print an error via syslogd (see syslogd(1M)).

FILES

/etc/opt/SUNWical/iCald.conf

/opt/SUNWical/lib/iCald

#### <span id="page-42-0"></span>**ATTRIBUTES**

See attributes(5) for descriptions of the following attributes:

**TABLE A-2** Attributes for iCald.conf

| <b>Attribute Type</b>      | <b>Attribute Value</b> |
|----------------------------|------------------------|
| Availability               | SUNWical               |
| <b>Interface Stability</b> | <b>Stable</b>          |

#### SEE ALSO

 $calexport(1m)$ ,  $calimport(1m)$ ,  $calimplot(1m)$ ,  $calimplot(1m)$ ,  $cmdot(4)$ ,  $icald(1)$ listen(3XN)

## calsetup(1M)

#### NAME

calsetup – sets up the Sun Calendar Server (SCS) 1.0 and related files and packages.

#### **SYNOPSIS**

calsetup [-c install | remove] [-d]

#### **DESCRIPTION**

calsetup is a script that installs the Sun Calendar Server (SCS) and related files and packages onto the system.

#### **OPTIONS**

- -c install Specifies a standard install of SCS and related files and packages.
- -c remove Specifies an uninstall of SCS and related packages and files from the system.
- -d Specifies a non-interactive automated install using the /tmp/scs\_setup.dat file, if it exists. If /tmp/scs\_setup.dat does not exist, calsetup will default to the standard interactive install and prompt the user for necessary information. If /tmp/scs\_setup.dat exists and calsetup is executed without the  $-d$  option specified, the  $/\text{tmp}/\text{scs}$  setup.dat file is removed and the standard interactive install continues.

#### EXAMPLES

The following command performs a standard interactive installation:

example% calsetup -c install

Execute the following to uninstall SCS and related packages and files from the system:

example% calsetup -c remove

The following command performs a non-interactive install:

example% calsetup -d

which uses the file /tmp/scs\_setup.dat if it exists. It will gather all necessary configuration data from the /tmp/scs\_setup.dat file.

FILES

/cdrom/sun\_calendar\_server\_1\_0/products/scs/calsetup

#### EXIT STATUS

- 0 Successful completion.
- 1 Utility failed.
- 2 Utility did not run because of usage error at command line prompt.

#### NOTE

Because calsetup is not installed on the target system, you must retrieve the calsetup program from the distribution image and not from the system.

#### **ATTRIBUTES**

See attributes(5) for descriptions of the following attributes:

#### **TABLE A-3** Attributes for calsetup

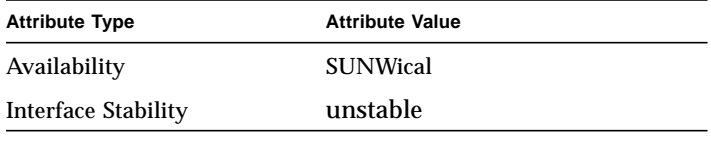

SEE ALSO

attributes(5)

## <span id="page-44-0"></span>calbackup(1M)

### NAME

calbackup – Backup one or multiple calendar(s)

### **SYNOPSIS**

calbackup [-f] [-v] src@src\_host [file] calbackup  $[-f]$   $[-k]$   $[-v]$  src host  $[dst dir]$ 

### **DESCRIPTION**

The calbackup gets a snapshot of a calendar and writes the data to external storage. (The data is stored in iCalendar object format as a text file in UTF8 charset). Please see the NOTES for important information.

This utility should generally be run by users that have read and write permission to all entries in the calendar file(s). That is generally, the owner of the calendar or super user, root. If a user with less access permission of a target calendar run this program, information may be lost.

#### OPTIONS

The following options are supported:

- -f If a calendar file with the same name exists in the destination server, overwrite it without prompting the user for confirmation.
- -k Keep processing subsequent calendars even when an error occurs. This option is only applied to the processing of multiple calendars.
- $-v$  Toggle verbose mode. If this option is enabled, for each calendar, calbackup will display total number of entries received on the screen and insert a comment saying the calendar was backup at a timestamp.

#### **OPERANDS**

The following operands are supported:

src@src\_host Source calendar name.

- file Output iCalendar format data into a file. The file could be one of the followings:
	- regular file Output data will be put into this file.
	- none Output data will be put into a default file, cal.ics. cal is the calendar name.
	- '-' Output data will be sent to the stdout.
- directory If file specified is an existing directory, the output data will be put into a file named after the calendar name with .ics as the file extension in that directory. If file specified doesn't exist, it will be created as a regular file instead of a directory.
- src\_host Source calendar host.
- dst\_dir Destination directory to store iCalendar format files. See "Files and Directories" in the next section for more information.

#### USAGE

Files and Directories

#### PLEASE SEE THE NOTES SECTION REGARDING THE FILE AND ITS CON-TENTS.

If the user specifies the output data file name, calbackup will put the output data into it. Otherwise calbackup will automatically generate a default file name.

The default file name is taken from the calendar name and the extension is .ics. For instance, if the calendar name is foo@scoots, the output file will be foo.ics. If there is a subcalendar name, such as,  $cal/s$ ubcal@src\_host, the '/' will be replaced by  $\therefore$ . For instance, if the calendar name is  $f \circ \circ f$  foobar@scoots, the output file name will be foo.foobar.ics.

If the directory is used, the creation and names of the files follows the specification described above. All file names will have the .ics file extensions appended to them. If the directory is specified, the files will be put into the specified directory, dstdir. However, if the directory is not specified, the files will be put into the current working directory.

#### EXAMPLES

■ To backup one calendar to a file in the current directory:

example% calbackup foo@scoots old\_cal.icsc

■ To backup one calendar to stdout:

example% calbackup foo@scoots -

■ To backup one calendar using the default file name:

```
example% calbackup foo@scoots
```
The output data will be put into a file foo.ics in the current working directory. foo is the calendar name.

■ To backup all calendars on a server:

```
example% calbackup scoots tmp
```
<span id="page-46-0"></span>■ To backup all calendars on a server and put them into the current working directory:

example% calbackup scoots

#### EXIT STATUS

The following exit values are returned:

- 0 All operands were traversed successfully.
- >0 An error occurred.

#### **ATTRIBUTES**

See attributes(5) for descriptions of the following attributes:

**TABLE A-4** Attributes for calbackup

| <b>ATTRIBUTE TYPE</b>      | <b>ATTRIBUTE VALUE</b> |
|----------------------------|------------------------|
| Availability               | <b>SUNWical</b>        |
| <b>CSI</b>                 | SUNWical               |
| <b>Interface Stability</b> | Stable                 |

SEE ALSO

calrestor(1m), calcp(1m)

#### **NOTES**

Although the data is put into a file in iCalendar format, it is the private data to be written and used by the calbackup and calrestor utilities only. Please DO NOT modify the contents of the file or use it for other purpose.

### calrestor(1M)

#### NAME

calrestor - Restore one or multiple calendar(s)

#### **SYNOPSIS**

```
calrestor [-f] [-u username] [-v] file [dst@dst_host]
calrestor [-f] [-k] [-u username] [-v] file [dst_host]
calrestor [-f] [-k] [-u username] [-v] src_Dir [dst_host]
```
#### **DESCRIPTION**

The calrestor takes the data generated by calbackup and recreates the original calendar. Note that in this release of the product incremental backup and restore is not supported.

This utility should generally be run by users that have read and write permission to all entries in the calendar file(s). That is generally, the owner of the calendar or super user, root.

#### **OPTIONS**

The following options are supported:

- -f If a calendar with the same name exists in the destination server, overwrite it without prompting the user for confirmation.
- -k Keep processing subsequent calendars even when an error occurs. This option is applied to only the processing of multiple calendars.
- -u Allow the owner of the calendar to be set or transferred to the specified user name.
- -v Toggle verbose mode. If this option is enabled, for each calendar, calrestor will display the calendar name currently in process on the screen.

#### **OPERANDS**

The following operands are supported:

file Restore iCalendar format data from a file. The file can be:

regular file Restore iCalendar format data from this file.

- '-' Restore iCalendar format data from the stdin. This operand is applied only to the single calendar address (dst@dst\_host) case.
- dst@dst\_host Destination calendar address. See "Calendar Name" and "Calendar Host Name" in the next section for more information.
- dst\_host Destination calendar address. See "Calendar Host Name" in the next section for more information.
- src\_dir Source directory contains iCalendar format input files. See "Files" and Directories" in the next section for more information.
- username New calendar owner name. See "Calendar Owner Name" in the next section for more information.

#### **USAGE**

Files and Directories

PLEASE SEE THE NOTES SECTION REGARDING THE FILE AND ITS CON-TENTS.

calrestor will restore iCalendar format files which were originally created by the calbackup utility.

If an iCalendar format input file name is specified, calrestor will restore data from it.

If the directory is used, calrestor will restore all valid iCalendar format files in this directory.

Calendar Name

Normally the calendar name will be taken from the input file. However, if the calendar name is specified on the command line, foo@scoots, the calendar name specified, cal, will override the calendar name in the input file. In this way, calrestor provides the flexibility of allowing the user to restore a calendar under different name.

Calendar Host Name

Normally the calendar host name will be taken from the input file. However, if the calendar host name is specified on the command line, foo@scoots or scoots. The calendar host name specified, scoots, will override the calendar host name in the input file. This way, calrestor provides the flexibility of allowing the user to restore a calendar onto different host name.

Calendar Owner Name

Normally, the calendar owner name will be taken from the input file. However, if the calendar owner name is specified on the command line, [-u username], the calendar owner name specified, username, will override the calendar owner name in the input file. This way, calrestor provides the flexibility of allowing the user to transfer a calendar from one owner to another. Note that only the root user has permission to create calendar with owner set to other user.

#### EXAMPLES

■ To restore one calendar from a file:

example% calrestor foo.ics

- To restore one calendar from stdin: example% calrestor - f
- To restore all calendars on a server:

```
example% calrestor tmp
```
#### <span id="page-49-0"></span>**EXIT STATUS**

The following exit values are returned:

0 All operands were traversed successfully.

>0 An error occurred.

**ATTRIBUTES** 

See attributes(5) for descriptions of the following attributes:

**TABLE A-5** Attributes for calrestor

| <b>ATTRIBUTE TYPE</b>      | <b>ATTRIBUTE VALUE</b> |
|----------------------------|------------------------|
| Availability               | <b>SUNWical</b>        |
| <b>CSI</b>                 | Enabled                |
| <b>Interface Stability</b> | Stable                 |

#### SEE ALSO

calbackup (1m), calcp(1m)

#### **NOTES**

Although the data is put into a file in iCalendar format, it is the private data to be written and used by the calbackup and calrestor utilities only. Please DO NOT modify the contents of the file or use it for other purpose.

### calcp(1M)

#### NAME

calcp – Copy one or multiple calendar(s)

#### SYNOPSIS

calcp [-f] [-v] src@srchost dst@dst\_host

calcp [-f] [-k] [-v] srchost dst\_host

#### DESCRIPTION

calcp copies the information from one calendar to a new calendar with a given name.

This utility generally should be run by users who have read and write permission to all entries in the calendar file(s). That is generally, the owner of the calendar or super user, root.

#### OPTIONS

The following options are supported:

- $-f$  If a calendar file with the same name exists in the destination server, overwrite it without prompting the user for confirmation.
- -k Keep processing subsequent calendars even when an error occurs. This option is applied only to the processing of multiple calendars.
- $-v$  Toggle verbose mode. If this option is enabled, for each calendar, calbackup will display total number of entries received on the screen.

#### **OPERANDS**

The following operands are supported:

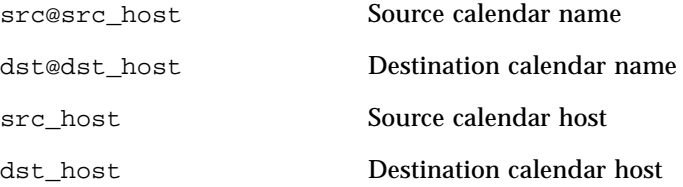

#### EXAMPLES

- To copy one calendar file: example% calcp foo@scoots foo@polo3
- To copy all calendar(s) from the source server to the destination server: example% calcp scoots polo3

#### EXIT STATUS

The following exit values are returned:

- 0 All operands were traversed successfully.
- >0 An error occurred.

#### <span id="page-51-0"></span>**ATTRIBUTES**

See attributes(5) for descriptions of the following attributes:

**TABLE A-6** Attributes for calcp

| <b>ATTRIBUTE TYPE</b>      | <b>ATTRIBUTE VALUE</b> |
|----------------------------|------------------------|
| Availability               | <b>SUNWical</b>        |
| <b>CSI</b>                 | Enabled                |
| <b>Interface Stability</b> | Stable                 |

#### SEE ALSO

calbackup(1m), calrestor(1m)

## calinplac(1M)

NAME

calinplac – Sets up or resets the calendar in-place conversion environments

#### **SYNOPSIS**

calinplac [-p RPC PortNum] [-r] [-h]

#### **DESCRIPTION**

For the purpose of migrating calendar, Sun Calendar Server 1.0 may be configured to run simultaneously with rpc.cmsd on the same machine. (iCald listens on a different port, while  $rpc$ , cmsd listens on the standard  $rpc$ , cmsd port, 100068.) This configuration is referred to as in place conversion. That is, conversion from rpc.cmsd style calendars to iCald style calendars with a single machine.

This calinplac script is provided to move the configuration of the system back and forth between in place conversion mode and the standard mode of operation for iCald. This utility must be run by the root user.

To do in-place conversion, the root user first runs calinplac to set the in place conversion mode of operation for iCald. After the in-place mode was set, the root user will run the migration tools, calimport or calexport, to migrate calendars. After the migration completed, the root user must run calinplac to exit the in place conversion mode and reset to the standard mode of operation for  $i$ Cald.

To set the in place conversion mode of operation for *iCald*:

1. The root user runs calinplac to set the in place conversion mode of operation for iCald. While invoking calinplac, the root user can select any available RPC port number or run calinplac without any argument. If no argument is specified, calinplac will use the default RPC port number 100069.

```
calinplac
or
calinplac -p 100070
```
- 2. The running processes, rpc.cmsd and Sun Calendar Server, will be stopped.
- 3. The RPC\_PORT\_NUMBER in the /etc/opt/SUNWical/iCald.conf will be set to the new port num entered.
- 4. The /etc/inet/inetd.conf will be modified to enable port 100068 for rpc.cmsd and disable it for Sun Calendar Server.
- 5. The rpc.cmsd and Sun Calendar Server processes will be started again.
- 6. The root user is ready to do the calendar in place conversion. The root user will run the migration tools, calimport or calexport to migrate calendars.

To exit the in place conversion mode and reset to the standard mode of operation for iCald, the following tasks will be performed:

1. The root user runs calinplac to exit the in place conversion mode and reset to the standard mode of operation for iCald.

calinplac -r

- 2. The running processes, rpc.cmsd and Sun Calendar Server, will be stopped.
- 3. The RPC\_PORT\_NUMBER in the /etc/opt/SUNWical/iCald.conf will be reset to the original port num.
- 4. The /etc/inet/inetd.conf will be modified to enable port 100068 for Sun Calendar Server and disable it for rpc.cmsd.
- 5. Only the Sun Calendar Server process, not rpc.cmsd, will be started again.

#### **OPTIONS**

The following options are supported:

- -p The port num specifies the RPC Port ID of the iCald server.
- -r Exit the in place conversion mode and reset to the standard mode of operation for iCald.
- -h display this help.

#### EXAMPLES

- Use the default RPC port number 100069 for the in-place conversion mode. example% calinplac
- Sets up the calendar in-place conversion mode to use RPC port on 100070. example% calinplac -p 100070
- Exit the in-place conversion mode and reset to the standard mode of operation for iCald.

```
example% calinplac -rEXIT STATUS
```
#### EXIT STATUS

The following exit values are returned:

- 0 All operands were traversed successfully.
- >0 An error occurred.

#### **ATTRIBUTES**

See attributes(5) for descriptions of the following attributes:

**TABLE A-7** Attributes for calinplac

| <b>ATTRIBUTE TYPE</b>      | <b>ATTRIBUTE VALUE</b> |
|----------------------------|------------------------|
| Availability               | <b>SUNWical</b>        |
| <b>Interface Stability</b> | Stable                 |

#### SEE ALSO

calimport(1m), calexport(1m)

#### **NOTES**

If there is no argument entered, calinplac will use the default RPC port number 100069 for the in-place conversion mode.

## <span id="page-54-0"></span>calimport (1M)

#### NAME

calimport – Convert calendar file

### **SYNOPSIS**

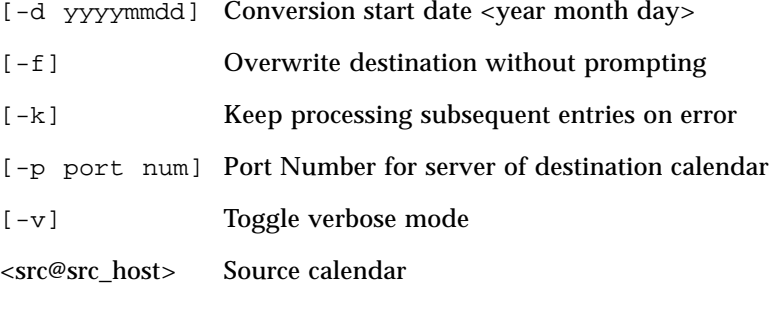

<dst@dst\_host> Destination calendar

#### **DESCRIPTION**

The calimport command converts calendar file from rpc format to a iCald format. This utility should be run by users who have read and write permission to all entries in the calendar file. That is, generally, the owner of the calendar or super user, root.

The conversion utility is capable of converting calendars on a single machine or on two different machines. The option  $-p$  followed by port number should be specified when conversion is performed on a single host. This is known as in-place conversion.

#### OPTIONS

The following options are supported:

- -d (yyyymmdd) This option indicates the starting date for conversion utility to convert calendar entries.
- $-f$  If a calendar file with the same name exists in the destination host and it is in the iCald format, overwrite it without prompting the user for confirmation.
- -k Keep processing subsequent calendar entries even when an error occurs.
- -p (port number) This option is used for any in-place conversions. The port number refers to the RPC\_PORT\_NUMBER configuration parameter of the iCald server. In order for this to work, the iCald server has to be configured with the RPC\_PORT\_NUMBER parameter set a NON-DEFAULT value, and the port number mentioned in this option should be the same value. See the iCald.conf man page for details on configuring the iCald server.
- -v Toggle the verbose mode to indicate its progress.

#### EXAMPLES

■ To convert a calendar file where source host is different from the destination host: example% calimport calendar@src\_host calendar@dst\_host

■ To convert a calendar file to a new calendar name:

example% calimport calendar@src\_host new\_cal@dst\_host

■ To overwrite an existing converted calendar file without using -f option:

```
example% calimport calendar@src_host calendar@dst_host
```

```
Calendar "calendar@dst_host" exists. Do you want to replace it
(yes/no)?
```
■ To overwrite an existing converted calendar file without prompting the user: example% calimport -f calendar@src\_host calendar@dst\_host

■ To convert a calendar file starting from a specific date:

```
example% calimport -d 19990125 calendar@src_host
calendar@dst_host
```
■ To convert a calendar file on a single host (in place):

```
example% calimport -p 100070 calendar@src_host calendar@src
```
#### EXIT STATUS

0 Migration utility ran successfully.

<0 An error occurred.

**ATTRIBUTES** 

See attributes(5) for descriptions of the following attributes:

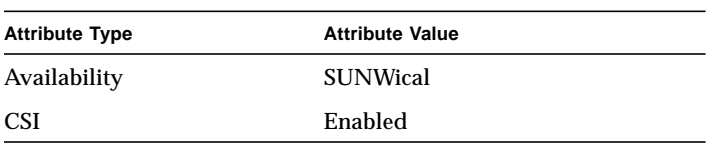

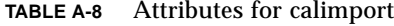

## <span id="page-56-0"></span>calexport (1M)

#### NAME

calexport – Convert calendar file

### **SYNOPSIS**

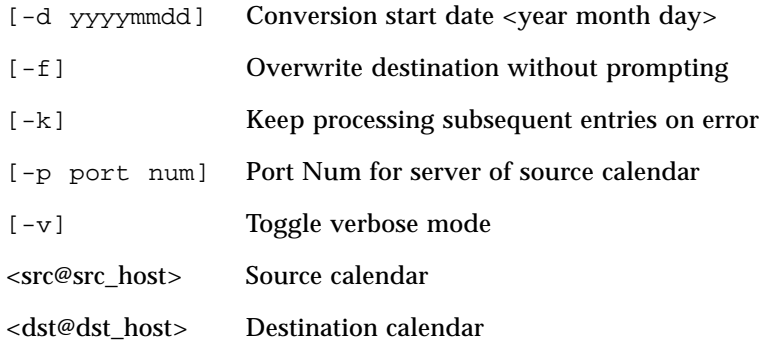

#### **DESCRIPTION**

The calexport command converts calendar file from iCald format to a callog rpc format. This utility should be run by users that have read and write permission to all entries in the calendar file. That is generally, the owner of the calendar or super user, root.

The conversion utility is capable of converting calendars on a single machine or on two different machines. The option,  $-p$  followed by port number should be specified when conversion is performed on a single host. This type of conversion is known as in place migration. The host name for both source and destination host should be the same for in place migrations.

#### OPTIONS

The following options are supported:

- -d (yyyymmdd) Indicates the starting date for conversion utility to convert calendar entries.
- $-f$  If a calendar file with the same name exists in the destination host and it is in the iCald format, overwrite it without prompting the user for confirmation.
- -k Keep processing subsequent calendar entries even when an error occurs.
- -p (port number) Used to perform in place migrations. The port number refers to the RPC\_PORT\_NUMBER configuration parameter of the iCald server. The RPC\_PORT\_NUMBER can be configured using calinplac. See calinplac and iCald.conf man pages for details on configuring the iCald server.
- -v Toggle the verbose mode to indicate its progress.

#### EXAMPLES

■ To convert a calendar file where source host is different from the destination host: example% calexport calendar@src\_host calendar@dst\_host

■ To convert a calendar file to a new calendar name:

example% calexport calendar@src\_host new\_cal@dst\_host

■ To overwrite an existing converted calendar file without using -f option:

```
example% calexport calendar@src_host calendar@dst_host
```

```
Calendar "calendar@dst_host" exists. Do you want to replace it
(yes/no)?
```
■ To overwrite an existing converted calendar file without prompting the user:

example% calexport -f calendar@src\_host calendar@dst\_host

■ To convert a calendar file starting from a specific date:

```
example% calexport -d 19990125 calendar@src_host
calendar@dst_host
```
■ To convert a calendar file on a single host (in place):

```
example% calexport -p 100080 calendar@src_host
calendar@src_host
```
#### EXIT STATUS

0 Reverse migration ran successfully.

<0 An error occurred.

#### **ATTRIBUTES**

See attributes(5) for descriptions of the following attributes:

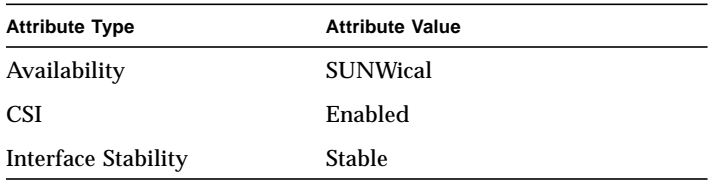

#### **TABLE A-9** Attributes for calexport

### <span id="page-58-0"></span>SEE ALSO

calimport(1m), calinplac(1m), iCald(1), attributes(5)

# <span id="page-60-0"></span>Glossary

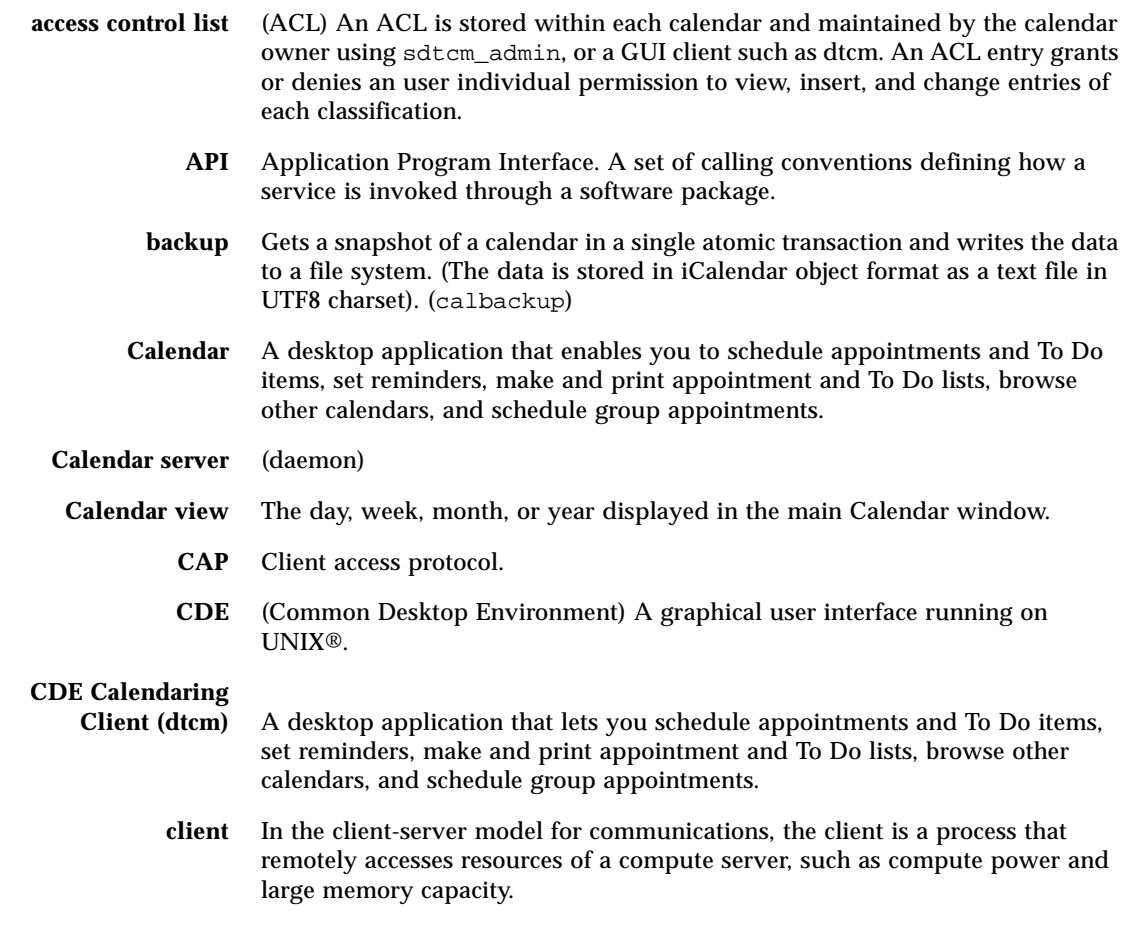

- **client-server model** A common way to describe network services and the model user processes (programs) of those services. Examples include the name-server/name-resolver paradigm of the DNS and fileserver/file-client relationships such as NFS and diskless hosts.
	- **command line** A string of characters beginning with a command, often followed by arguments, including options, file names, and other expressions, and terminated by the end-of-line character.
		- **cookie** A small piece of information sent by a web server to the user's browser. The user's browser stores the information and returns it to the server whenever the browser sends a request to the server.
			- **copy** Copying the information from one calendar to a new calendar with a given name (calcp). (This differs from the migration utility because it uses extensions to the cmsd protocol that allow an iCalendar representation to be transferred. While, calimport uses standard CSA.)
			- **DNS** Domain Name Service. The naming facilities of the Internet.
		- **domain** In the Internet, a part of a naming hierarchy. Syntactically, an Internet domain name consists of a sequence of names (labels) separated by periods (dots), for example, tundra.mpk.ca.us. In OSI, domain is generally used as an administrative partition of a complex distributed system, as in MHS Private Management Domain (PRMD), and Directory Management Domain (DMD).
	- **domain name** The name assigned to a group of systems on a local network that share administrative files. It is required for the network information service database to work properly. See also *domain*.
		- **dtcm** See *CDE Calendaring client*.
	- **HotJava browser** A World Wide Web (WWW) browser, developed by Sun Microsystems, Inc., that uses the Java(TM) programming language. The HotJava browser enables the import and execution of code fragments, called applets, across the Internet.
		- **HTML** Hypertext Markup Language.
		- **HTTP** Hypertext Transfer Protocol.
			- **IAB** Internet Activities Board. The technical body that oversees the development of the Internet suite of protocols (commonly referred to as TCP/IP). It has two task forces (the IRTF and the IETF) charged with investigating a particular area.
		- **iCalendar** Core object specification for Internet calendaring and scheduling. (IETF calendaring standards)
			- **IESG** Internet Engineering Steering Group. The executive committee of the IETF.
- **IETF** Internet Engineering Task Force. One of the task forces of the IAB. The IETF is responsible for solving short-term engineering needs of the Internet. It has over 40 Working Groups.
- **in place conversion** Conversion from rpc.cmsd calendars to Sun Calendar Server 1.0 calendars with a single machine. The Sun Calendar Server may be configured to run simultaneously with rpc.cmsd. The calinplac command moves the configuration of the system back and forth between "in place" mode and the standard mode of operation for iCald.
- **IP Internet Protocol** The network layer protocol for the Internet protocol suite.
	- **iMIP** Message-based interoperability protocol.
		- **iRIP** Real-time interoperability protocol.
		- **iTIP** Transport-independent interoperability protocol.
		- **Java** A programming language developed by Sun Microsystems.
	- **Java Web server** Based on the Java programming language, the Java Web Server 1.product uses Java technology servlets -- server side programs -- that enable you to easily extend the power of your web server. Servlets take the place of CGI scripts.
		- **JDK** Java Development Kit. The JDK 1.1 platform contains the software and tools that developers need to compile, debug, and run applets and applications written using the Java programming language.
		- **JMAPI** Java Management Application Programming Interface. JMAPI is a collection of programming language classes that enable a diverse set of autonomous applications to be brought together under a common look, feel, and behavior everywhere they run.
			- **JVM** Java Virtual Machine. The cornerstone of Sun Java programming language. It is the component of the Java technology responsible for Java's cross-platform delivery, the small size of its compiled code, and Java's ability to protect users from malicious programs.
		- **man page** UNIX Reference manual pages.
	- **migration utility** Moves calendar data from one server to another. calimport transfers data from one calendar to a new calendar that it creates. calexport exports data from iCald. (The only difference between calimport and calexport is whether the input or output port is configurable). See also *in place conversion*.
		- **multithreaded** The ability to handle multiple, simultaneous sessions in a single process.
	- **name resolution** The process of mapping a name into the corresponding address. See also DNS.

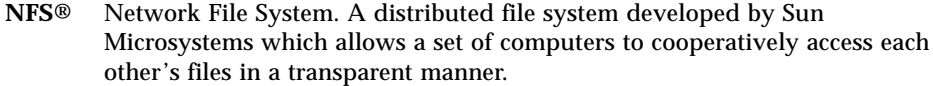

- **NIS** The SunOS™ 4.x network information service. A distributed network database containing key information about the systems and the users on the network. The NIS database is stored on the master server and all the slave servers.
- **protocol** A formal description of messages to be exchanged and rules to be followed for two or more systems to exchange information.
	- **restore** Takes the data generated by calbackup and recreates the original calendar. (Incremental backup and restore is not supported.) (calrestor)
		- **RFC** Request For Comments. The document series, begun in 1969, describes the Internet suite of protocols and related experiments. Not all (in fact very few) RFCs describe Internet standards, but all Internet standards are published as RFCs. See http://www.imc.org/rfcs.html.
		- **RPC** Remote Procedure Call. An easy and popular paradigm for implementing the client-server model of distributed computing. A request is sent to a remote system to execute a designated procedure, using arguments supplied, and the result is returned to the caller. The many variations and subtleties result in a variety of different RPC protocols.
	- **servlet** A server-side program that gives Java technology-enabled servers additional functionality.
	- **SIMS** See *Sun Internet Mail Server*.
		- **SSL** Secure Socket Layer feature of the Java Web Server

#### **Sun Internet Mail**

**Client** The client end of the SIMS solution that supports online, offline, and disconnected states.

#### **Sun Internet Mail**

**Server** An enterprise-wide, open-standards based, scalable electronic messagehandling system.

**URL** (Uniform Resource Locator) A standard for writing a textual reference to an arbitrary piece of data in the World Wide Web (WWW). A URL looks like "protocol://host/localinfo" where "protocol" specifies a protocol for fetching the object (like HTTP or FTP), "host" specifies the Internet name of the targeted host, and "localinfo" is a string (often a file name) passed to the protocol handler on the remote host.

#### **Web Access for Sun**

**Calendar Server** A browser-based client environment that provides simplified Web access to your calendar.

# Index

### **A**

Access Control Lists (ACL) [11](#page-20-0) adding applications to Web Access [23](#page-32-0) adding calendars [8](#page-17-0) administering Sun Calendar Server 1.0 [7](#page-16-0)

### **B**

backing up a single calendar [10](#page-19-0) backing up all calendars on a server [10](#page-19-0)

### **C**

-c install option [2](#page-11-0) -c remove option [2](#page-11-0) calbackup(1M) man page [35](#page-44-0) calbackup, backup calendars [10](#page-19-0) calcp(1M) man page [40](#page-49-0) calendar administration [11](#page-20-0) calendar administration, Sun Calendar [7](#page-16-0) calendar entry permissions [11](#page-20-0) calendar store [4](#page-13-0) calendar users, UNIX account [8](#page-17-0) calendaring clients [13](#page-22-0)

calendars Access Control Lists (ACL) [11](#page-20-0) adding and deleting [8](#page-17-0) backing up a single [10](#page-19-0) backing up all on a server [10](#page-19-0) creating [8](#page-17-0) deleting [8](#page-17-0) migrating from Solaris 2.5.1 1[0](#page-19-0) restoring from a file [10](#page-19-0) restoring multiple [11](#page-20-0) calexport (1M) man page [47](#page-56-0) calimport (1M) man page [45](#page-54-0) calimport, migrating users [9](#page-18-0) calinplac(1M) man page [42](#page-51-0) calinplac, migrating users [9](#page-18-0) callog file, upgrading [10](#page-19-0) calrestor(1M) man page [37](#page-46-0) calrestor, restoring calendars [10](#page-19-0) calsetup(1M) man page [33](#page-42-0) CDE Calendar Server, and Sun Calendar Server [4](#page-13-0) CDE Calendaring Client (dtcm) [13](#page-22-0) changing NIS configuration [26](#page-35-0) port number [21](#page-30-0) client requirements for Web Access [14](#page-23-0) client software [13](#page-22-0) configuring Web Access [21](#page-30-0) cookies [14](#page-23-0) creating calendars [8](#page-17-0)

### **D**

-d option [2](#page-11-0) deleting calendars [8](#page-17-0) dtcm, CDE Calendaring Client [13](#page-22-0)

### **E**

exiting installation, Sun Calendar Server [4](#page-13-0)

### **I**

iCal.conf man page [31](#page-40-0) iCald calender server [7](#page-16-0) stand-alone mode [7](#page-16-0) iCald (1M) man page [30](#page-39-0) inetd daemon [7](#page-16-0) install, troubleshooting [5](#page-14-0) installation packages [1](#page-10-0) installation utility, setup command [2](#page-11-0) installing stand-alone Web Access [15](#page-24-0) Sun Calendar Server 1.0 [1](#page-10-0)–[5](#page-14-0) Web Access [3](#page-12-0), [15](#page-24-0)–[17](#page-26-0) Web Access over the network [17](#page-26-0) invoking Web Access [19](#page-28-0)

### **J**

JVM (Java Virtual Machine) [24](#page-33-0)

### **M**

man pages [29](#page-38-0)–[49](#page-58-0) migrating calendars from rpc.cmsd to Sun Calendar Server [9](#page-18-0) from Solaris 2.5.1 [10](#page-19-0) users with calimport [9](#page-18-0) users with calinplac [9](#page-18-0)

### **N**

network install [17](#page-26-0) NIS configuration, changing [26](#page-35-0)

### **O**

Open Windows, using with Sun Calendar Server [1](#page-10-0)

### **P**

port number, changing [21](#page-30-0)

### **R**

reinstall, Sun Calendar Server [3](#page-12-0) restarting Web Access server [21](#page-30-0) restoring a single calendar from a file [10](#page-19-0) restoring multiple calendars [11](#page-20-0)

### **S**

sdtcm\_admin command [8](#page-17-0) secure service, Web Access [22](#page-31-0) Secure Socket Layer (SSL) [22](#page-31-0) server administration, Sun Calendar [7](#page-16-0) setup command, Sun Calendar Server [2](#page-11-0) shutting down Web Access [18](#page-27-0) Solaris user account, required [8](#page-17-0) starting Sun Calendar Server 1.0 [7](#page-16-0) Web Access [18](#page-27-0) Sun Calendar Server 1.0 administration [7](#page-16-0) and CDE Calendar Server [4](#page-13-0) installation packages [1](#page-10-0) installing [1](#page-10-0)–[5](#page-14-0) migrating from rpc.cmsd [9](#page-18-0) reinstall [3](#page-12-0) starting [7](#page-16-0) system requirements [1](#page-10-0) uninstalling [4](#page-13-0)

SUNWical [1](#page-10-0) SUNWwa [1](#page-10-0) system requirements [1](#page-10-0)

### **T**

troubleshooting install [5](#page-14-0) Web Access [19](#page-28-0)

### **U**

uninstalling Sun Calendar Server 1.0 [4](#page-13-0) Web Access [18](#page-27-0) UNIX account, required [8](#page-17-0) upgrading callog file [10](#page-19-0) users migrating with calimport [9](#page-18-0) migrating with calinplac [9](#page-18-0) UNIX account [8](#page-17-0)

### **W**

wasetup script [15](#page-24-0) install [16](#page-25-0) wasetup(1M) man page [26](#page-35-0) Web Access adding applications [23](#page-32-0) alternate JVM for [24](#page-33-0) client requirements [14](#page-23-0) configuring [21](#page-30-0) installation utility [15](#page-24-0) installing [3](#page-12-0), [15](#page-24-0)–[17](#page-26-0) installing stand-alone [15](#page-24-0) invoking [19](#page-28-0) network install [17](#page-26-0) shutting down [18](#page-27-0) starting [18](#page-27-0) troubleshooting [19](#page-28-0) uninstalling [18](#page-27-0) wasetup script [15](#page-24-0) Web Access for Sun Calendar Server [14](#page-23-0)–[27](#page-36-0)